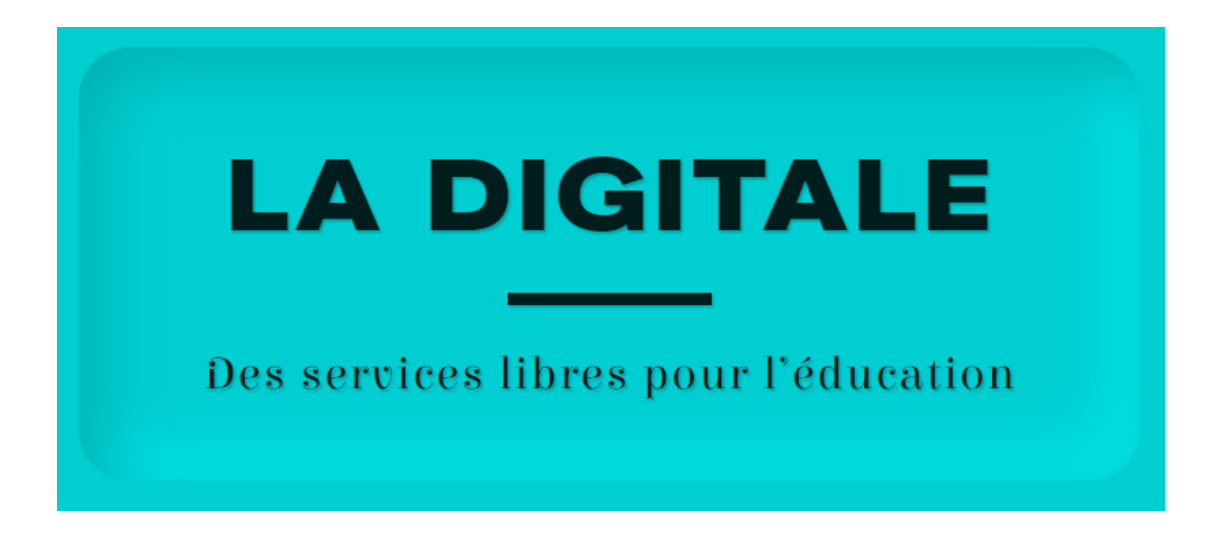

La digitale est un ensemble d'applications libres de droits, gratuites et rgpd compatibles. C'est devenu un incontournable depuis quelques années et cela ne cesse d'évoluer.

Dans cet article nous allons regarder plusieurs outils de la suite La digitale et terminer par le Digipad sur lequel nous nous attarderons.

Pour commencer, il faut se rendre sur la page [La Digitale.](https://ladigitale.dev/) C'est à partir de cette page que vous pourrez explorer tous les outils mis à disposition. Voici une capture de tout ce qui est proposé :

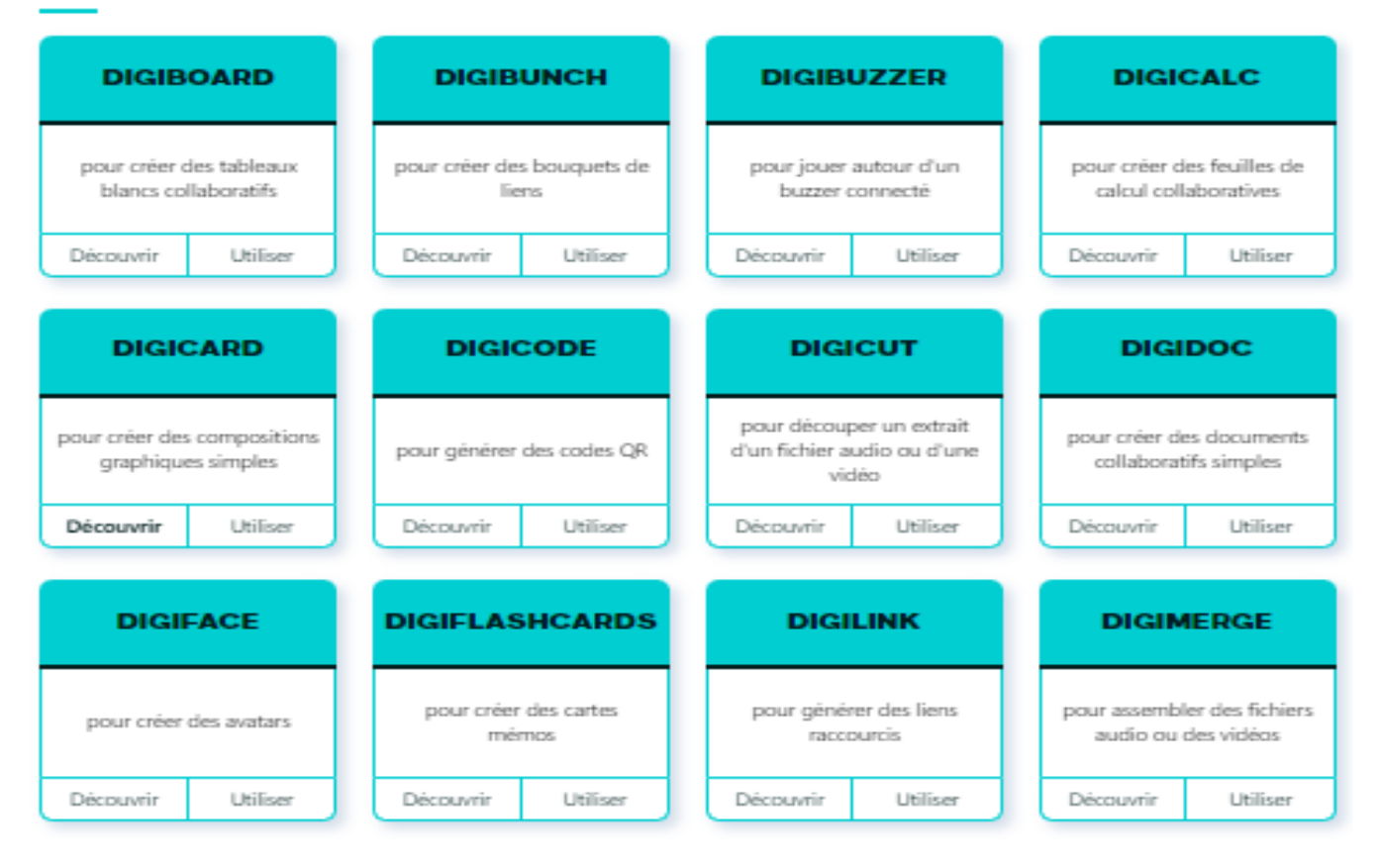

## **APPLICATIONS EN LIGNE**

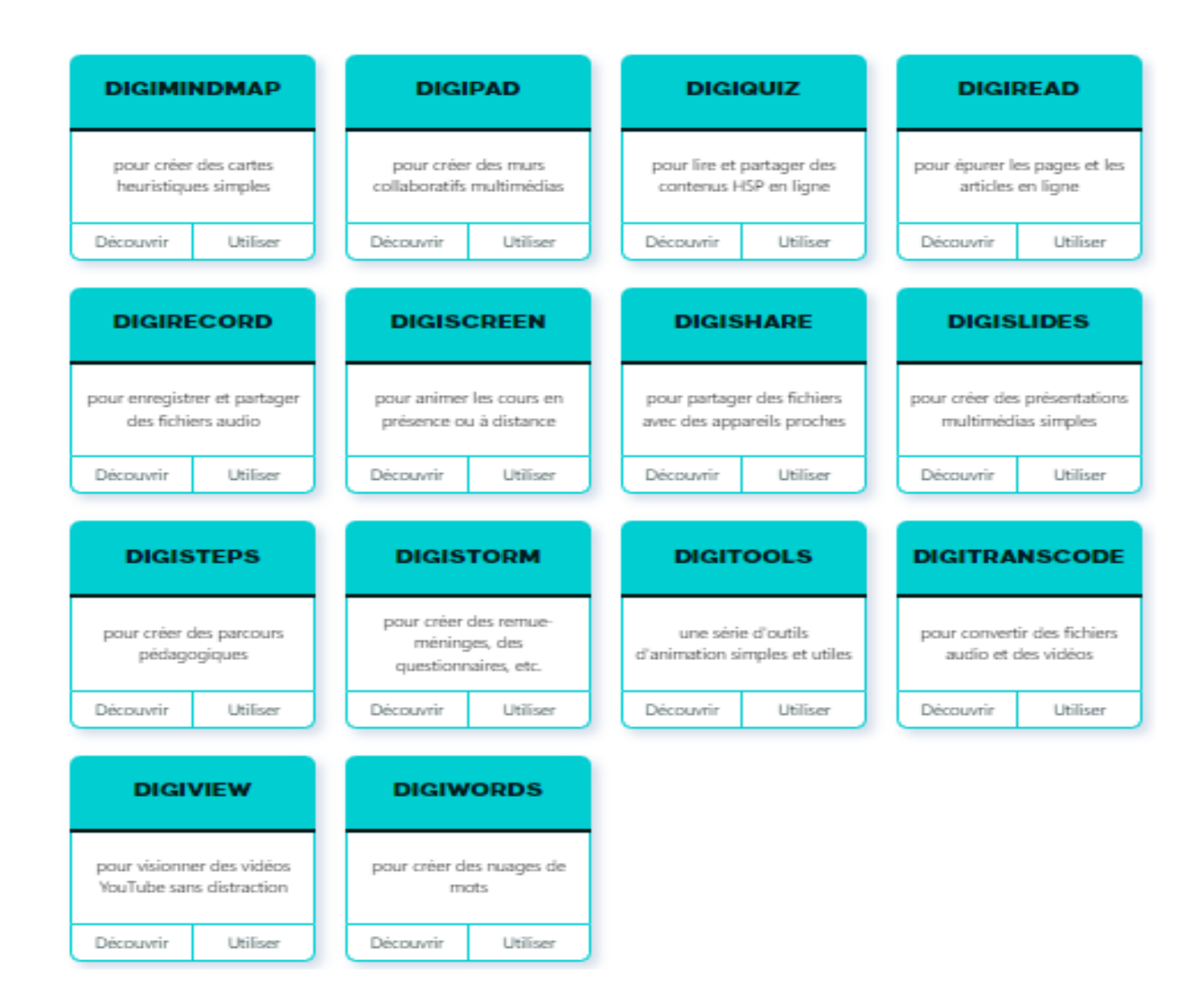

## **DIGISCREEN**

pour animer les cours en présence ou à distance Découvrir Utiliser

Parmi toutes ces applications, nous vous proposons d'explorer en premier lieu le [Digiscreen.](https://ladigitale.dev/digiscreen/) C'est un outil très pratique qui regroupe énormément d'autres outils utiles pour animer la classe. Lorsque vous vous connecterez sur le Digiscreen, vous aurez un écran de ce type :<br>Ex ladonte developed

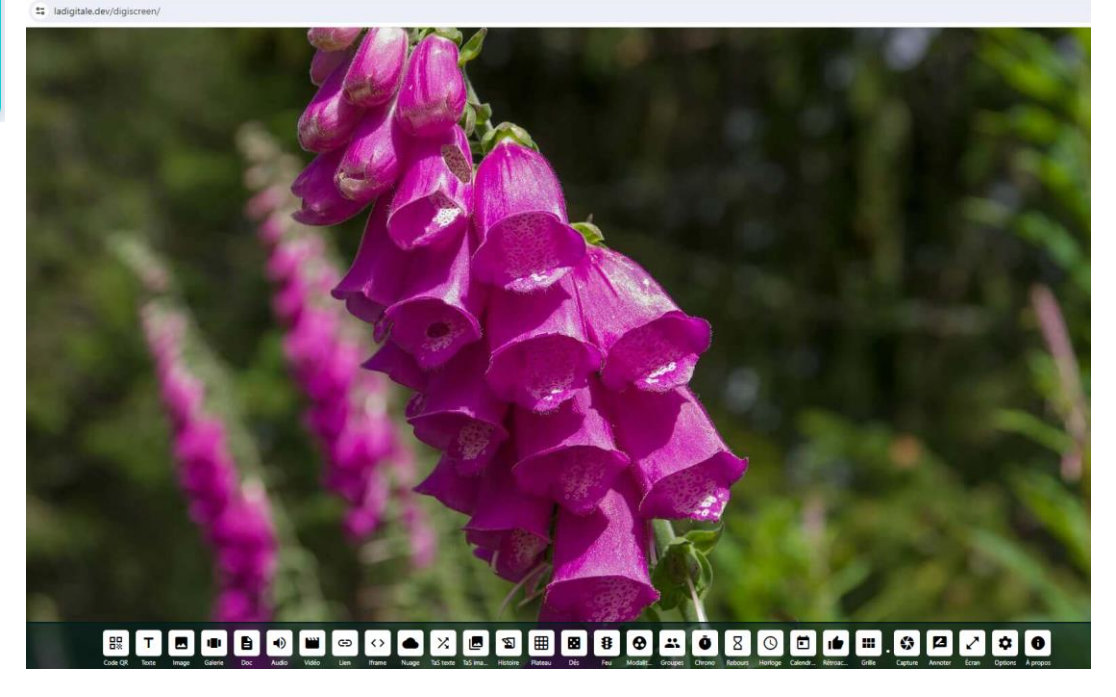

Les outils disponibles dans cette application sont en bas (on peut tout sélectionner ou bien en sélectionner seulement certains). Il y en a une bonne trentaine. Parmi ceux-ci, on peut distinguer :

- Code QR : c'est un générateur de QR code très simple mais efficace.
- Galerie d'images : ce sont des images importées de votre ordinateur ou bien de Pixabay.
- Synthèse vocale : vous pouvez faire lire n'importe quelle phrase en choisissant une voix parmi celles proposées.
- Nuage de mots : permet de créer un nuage de mots en quelques clics
- Roue : permet de noter des mots/ des noms et de lancer la roue pour laisser le sort choisir un nom.
- Dés : possibilité de lancer un ou des dés.
- Modalités de travail : icones qui permettent de déterminer dans quelle phase de travail on se trouve.
- Groupes : après avoir rentré les noms des élèves, c'est l'application qui créé les groupes.
- Sonomètre : un bip se déclenche si le niveau sonore dépasse un certain stade.

## Voici la liste complète des outils accessibles dans le Digiscreen :

Code QR / Texte / Tableau / Image / Galerie d'images / Dessin / Document / Audio / Synthèse vocale / Vidéo / Webcam / Lien / Contenu intégré / Nuage de mots / Remise en ordre / Images séquentielles / Texte à trous / Surlignage / Pendu / Cartes / Tirage au sort texte / Tirage au sort image / Tirage au sort audio / Roue / Histoire / Plateau de jeu / Dés / Feu tricolore / Modalités de travail / Groupes / Chronomètre / Compte à rebours / Horloge / Calendrier / Sonomètre / Rétroaction / Grille

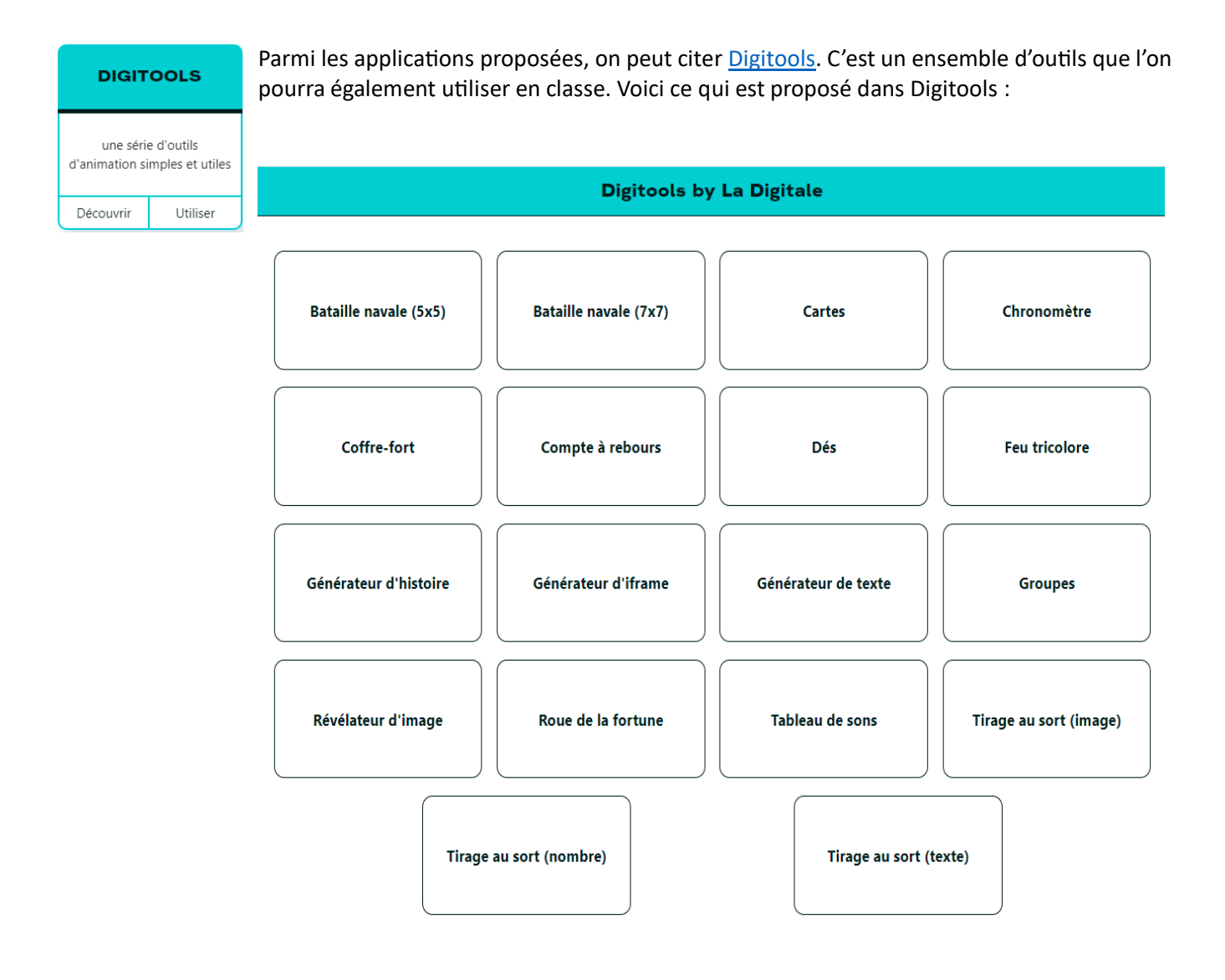

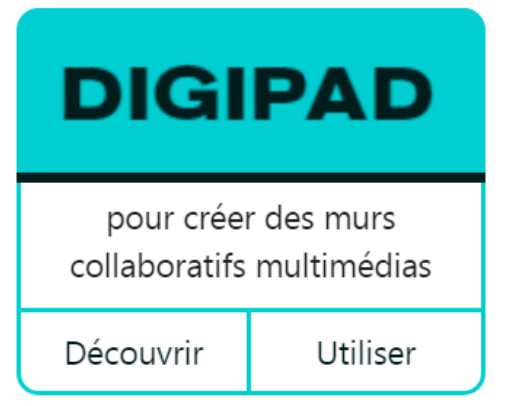

Le [digipad](https://digipad.app/) est un outil gratuit de type « mur collaboratif ». C'est une très bonne alternative à Padlet (outil payant).

Pourquoi choisir cet outil ? Sa facilité d'utilisation est son atout principal mais c'est également un outil aux multiples facettes.

Avant de créer un pad, nous vous conseillons de vous enregistrer sur le site [digipad.](https://digipad.app/) Cet enregistrement vous permettra de retrouver facilement tous les pads créés et d'accéder aux pads que vous avez déjà consultés. Le nombre de pads n'est pas limité et l'accès au pad que vous allez créer ne se fait que par le lien que vous aurez donné : il est donc sécurisé et ne se retrouvera pas sur d'autres plateformes.

Voici un exemple de tableau de bord lorsque vous arrivez sur l'application. On voit tout de suite les pads créés :

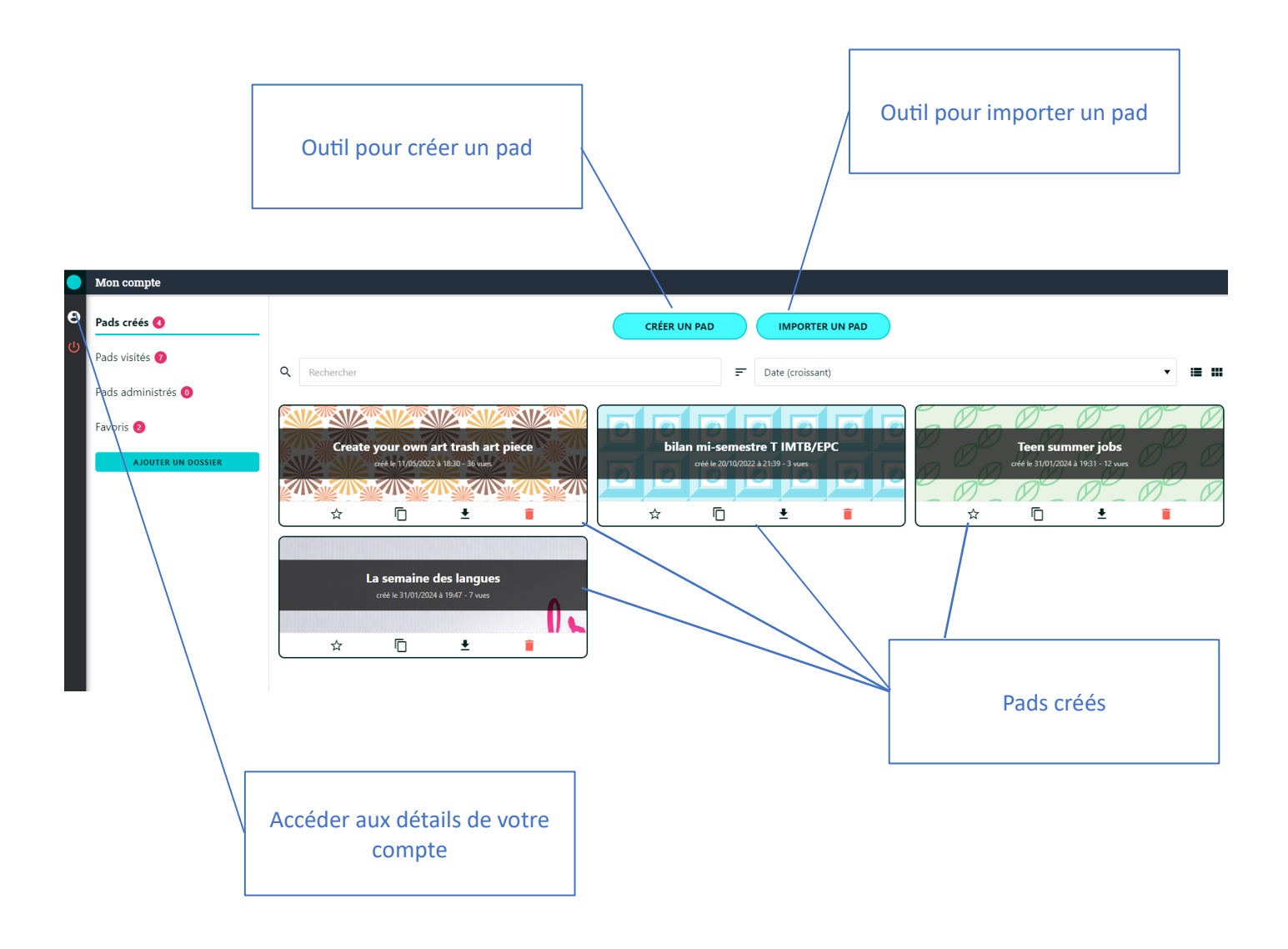

Les utilisations de *digipad* sont multiples et en voici quelques-unes :

1. On peut créer un pad avec des ressources et le diffuser aux élèves. Voici un exemple de pad contenant des ressources pour une séquence pour de seconde bac pro sur les jobs d'été pour les jeunes.

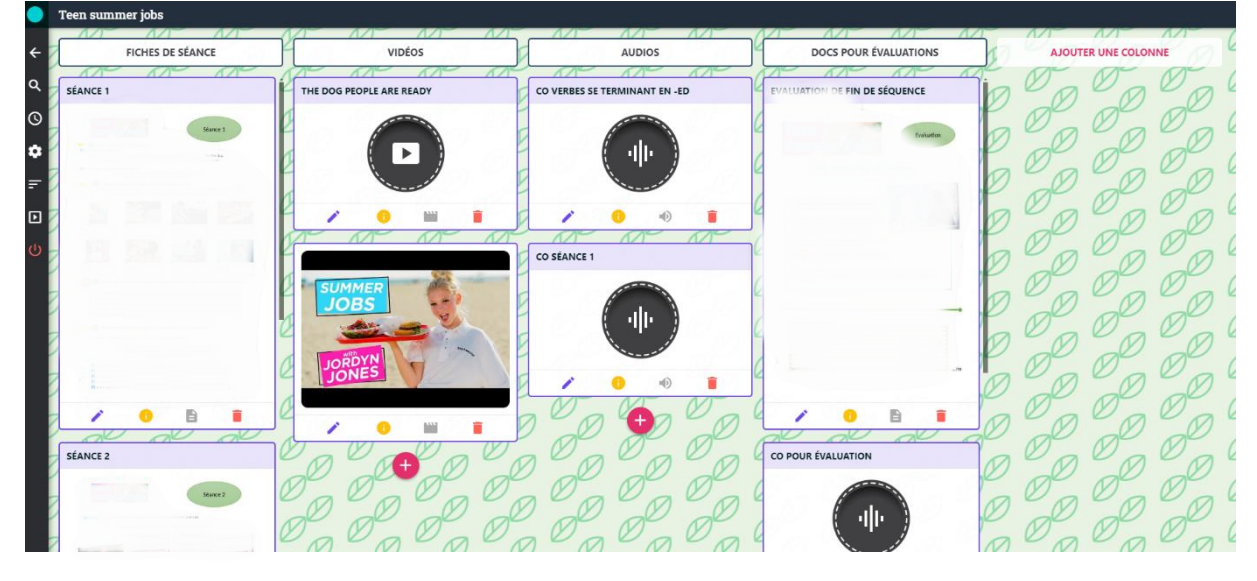

Sur cette capture, on peut voir que l'on a inséré des colonnes par ressources. La première colonne est celle des fiches de séquence, la seconde correspond aux vidéos utilisées pendant la séquence, la suivante est celle où l'on a inséré des audios et dans la dernière, on a mis les documents utilisés pour les évaluations. On peut ajouter d'autres colonnes au besoin. Le panneau noir sur la gauche permet d'accéder aux paramètres de ce pad. On peut, à partir de ce panneau, renommer le pad, copier le lien d'accès, générer un qr code d'accès et générer un « iframe » permettant une intégration directe sous e-lyco par exemple.

Dans ce panneau, on peut également restreindre les droits d'accès et de modification du pad. Dans ce type d'utilisation, on veut seulement diffuser des documents aux élèves, il est donc important de restreindre la forme des contributions. Il est aussi possible de protéger l'accès au digipad par un code choisi par l'application.

2. Une autre utilisation possible est faite en autorisant les élèves à modifier le pad. Voici un exemple de pad utilisé avec une classe de CAP ébénistes :

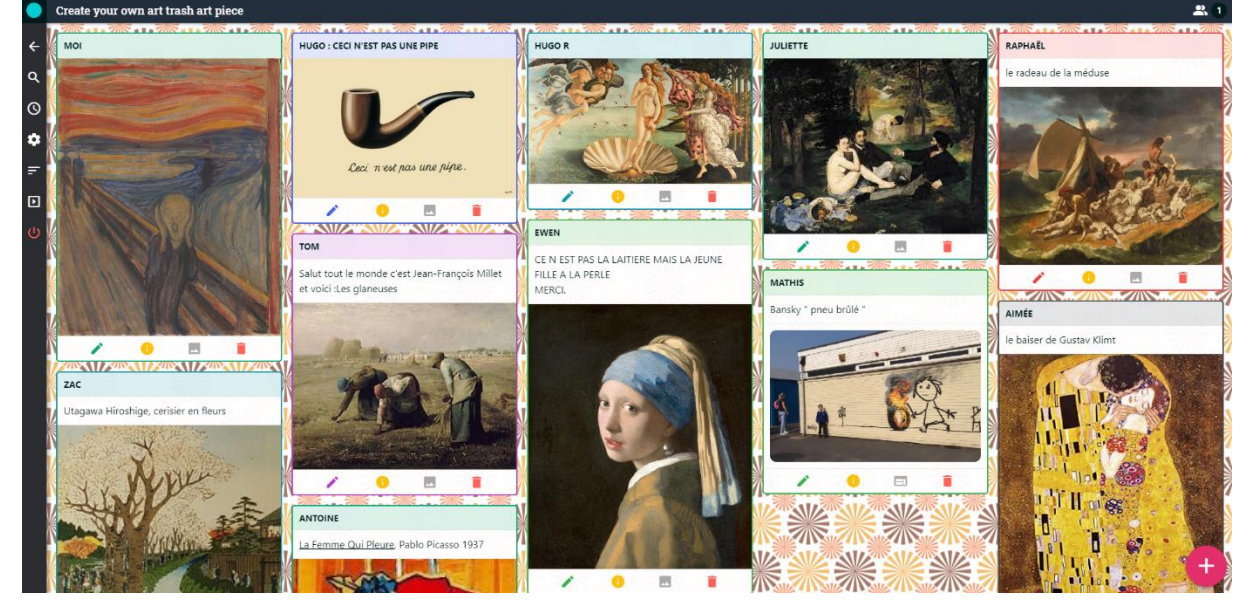

Dans ce projet intitulé "Create your own trash art piece", l'accès au pad a été donné aux élèves. Chaque élève a donc pu choisir une œuvre et la déposer sur le pad. Pour ce genre de projet, il faut donc autoriser l'accès au pad et autoriser les contributions grâce au signe « plus » rouge en bas à droite de l'écran. Dans ce cas, seul le dépôt de documents était autorisé mais on peut également autoriser le dépôt de vidéos (de préférence en MP4 car directement lues par l'application), audios, liens, genial.ly, etc.)

3. Enfin, on peut utiliser digipad en mode encore plus collaboratif. Voici un exemple de pad utilisé avec des collègues afin de préparer la semaine des langues :

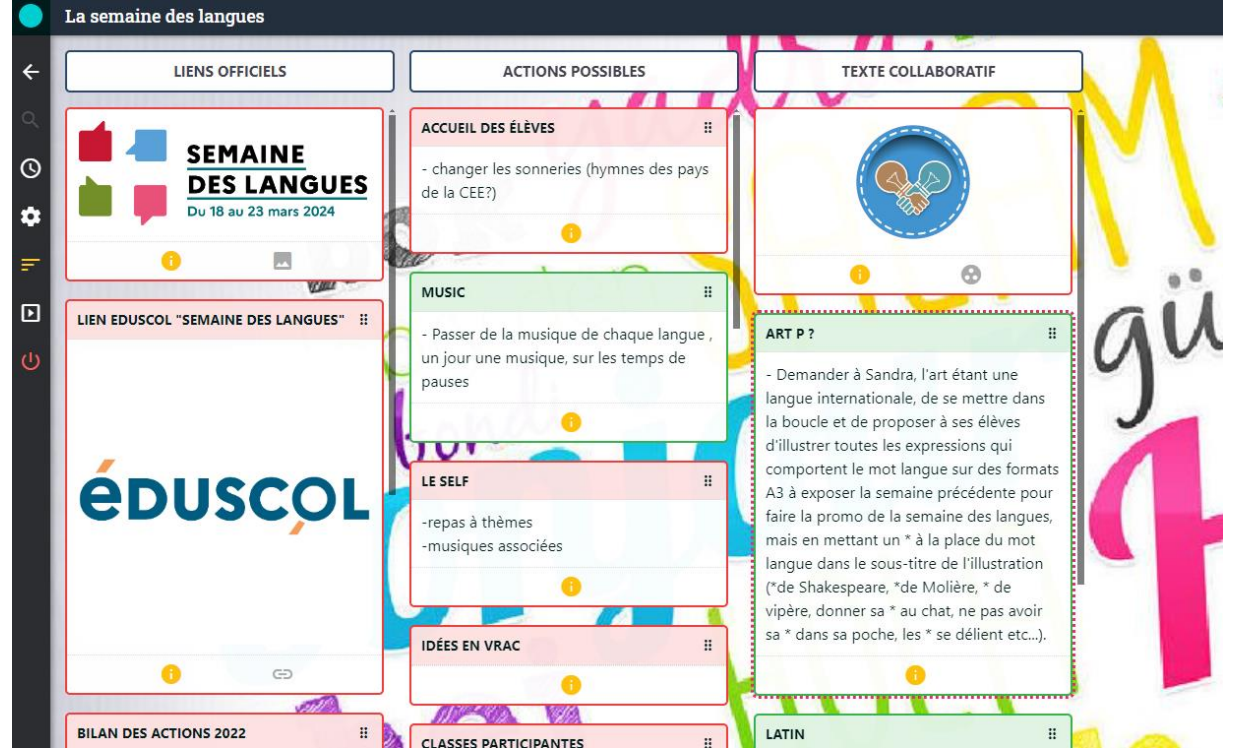

Dans ce pad, on a autorisé toutes sortes de dépôts de documents et on a également rajouté une colonne « texte collaboratif ». Ce document permet d'intervenir à plusieurs « voix » sur un même texte et de le modifier ou de l'amender (c'est en fait un digidoc, une autre application de la plateforme La Digitale qui s'ouvrira). Chaque personne est identifiée par un nom (on recommande de modifier le nom d'utilisateur dés que cette personne se connecte au digipad) et une couleur et peut participer aux échanges en temps réel.

Les utilisations de Digipad sont donc variées et il ne vous reste plus qu'[à vous connecter](https://digipad.app/) et à trouver l'utilisation qui vous conviendra.